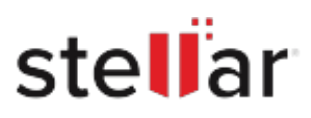

## Stellar Converter for Database

## Steps to Uninstall

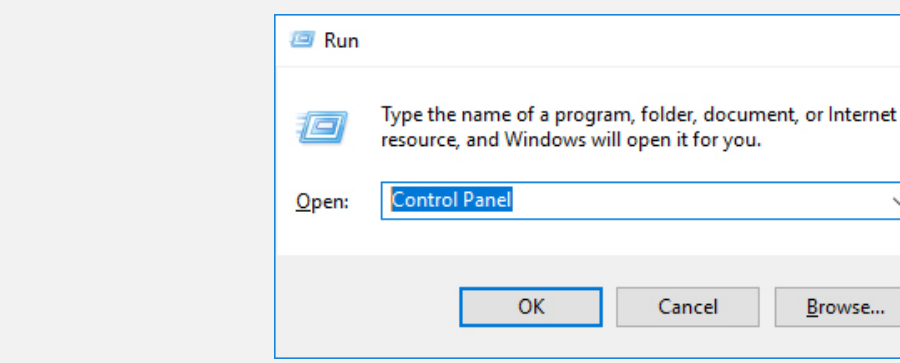

## **Step 2**

**Step 1**

Go to Control Panel

Choose Add or Remove Option

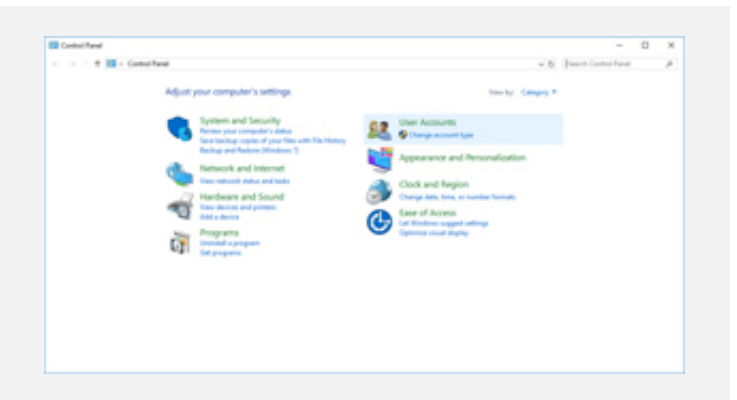

 $\times$ 

 $\checkmark$ 

## **Step 3**

Remove/ Uninstall Stellar Product

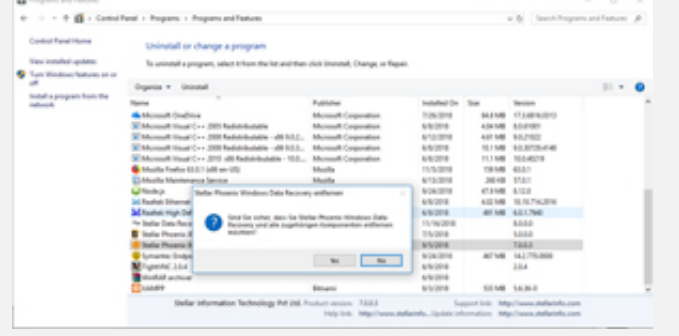